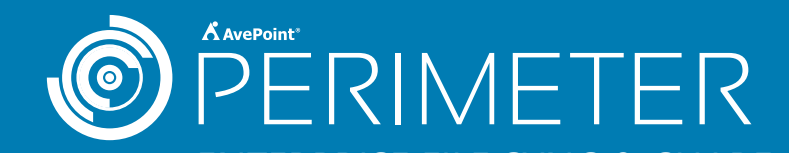

## **Scenario:**

Dr. Carter, the Director of the Department of Engineering at your state university, is working on a new research paper with Dr. Grant, a professor at an affiliated technical college.

However, all of the university's content resides within your on-premises Microsoft SharePoint environment and Dr. Grant does not have access.

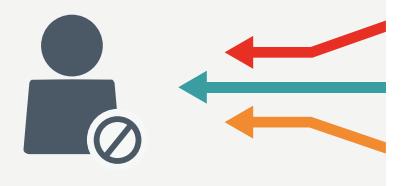

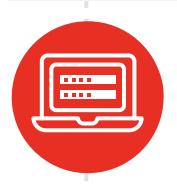

**Step1:** Dr. Carter logs into Microsoft SharePoint as usual. She locates and selects the document library for the shared project.

**Step2:** From the SharePoint ribbon, Dr. Carter chooses the "Secure Share" option and sends Dr. Grant an invitation to edit the document library using AvePoint Perimeter.

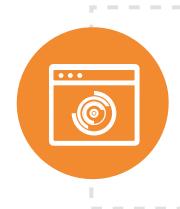

**Step3:** Dr. Grant receives an email, completes a short one-time registration, and accesses the document library via Perimeter's Secure Portal.

**Step4:** Within the Secure Portal, Dr. Grant is able to select and open documents through familiar, browser-based Office Web Apps (OWA).

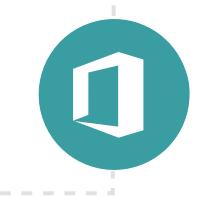

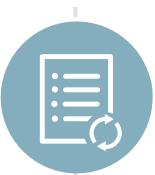

**Step5:** Based on the permissions set by Dr. Carter, Dr. Grant can edit documents within OWA and save changes back to the SharePoint source destination – without ever having to download or re-upload documents.

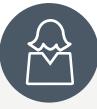

## **Internal Users**

Dr. Carter can easily share documents with external collaborators directly from SharePoint, just the way she would internally.

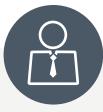

**External Users**

Without an extranet or federated access to Dr. Carter's actual Share-Point library, Dr. Grant is able to edit and share his changes quickly.

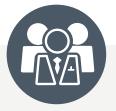

## **Your Organization**

Your SharePoint environment and content stays protected from external exposure and productivity is unimpeded – eliminating the need for unsecure, third-party sharing apps.

## **ENDRESULT**

www.avepoint.com